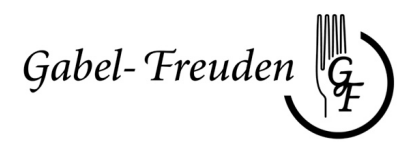

# ANMELDUNG zum Mensasystem **gabel1**

# Bitte leserlich in DRUCKBUCHSTABEN ausfüllen!

#### **Nutzer:**

**Kunde (Erziehungsberechtigte/r)** Volljährige Nutzer bitte links undrechts mit den eigenen Daten etc. ausfüllen

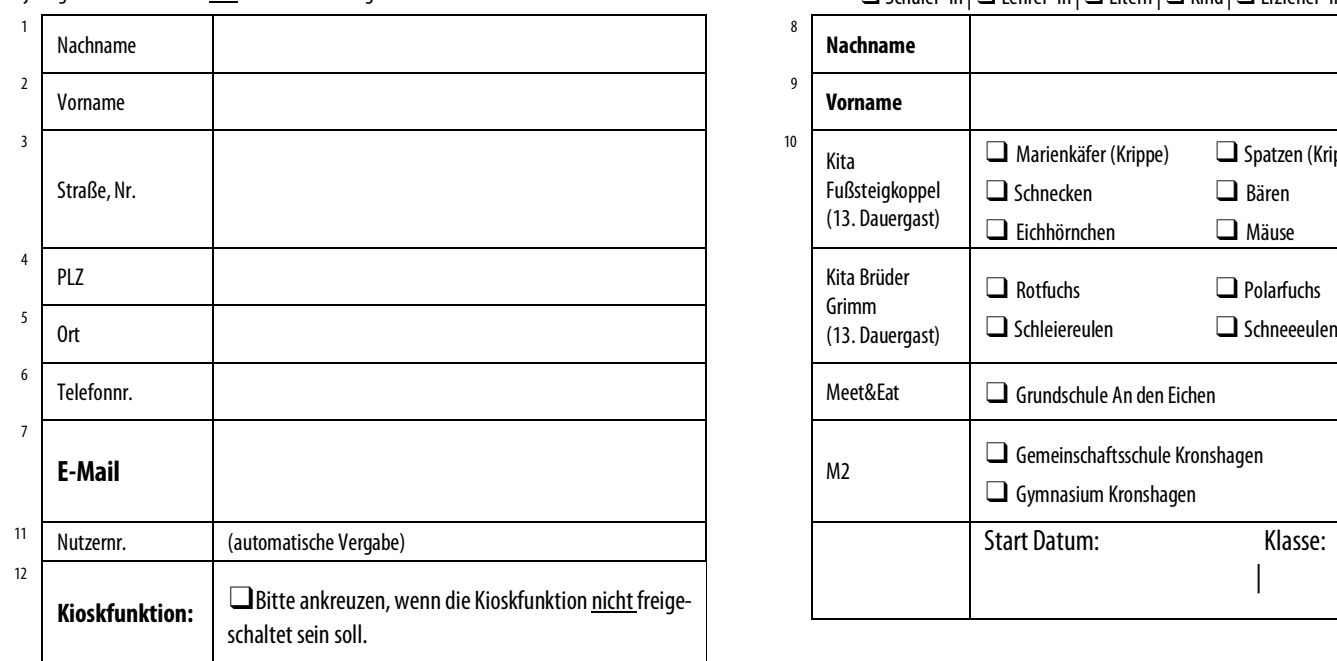

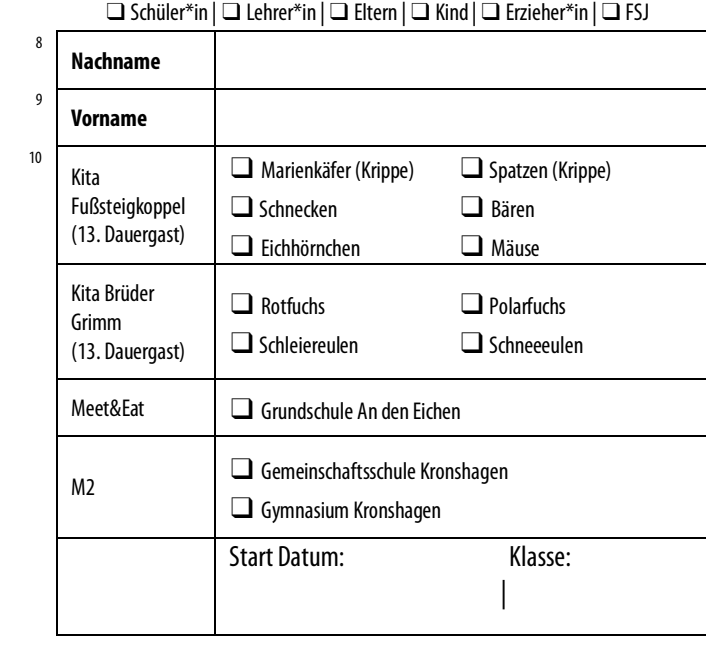

# **13. Dauergastfunktion (AGB §8)**

**Hinweis:** Die An-/Abmeldefrist für Ferienbestellungen endet in der Regel zwei Wochen vor Ferienbeginn (Bekanntgabe im System und über Aushang). Bestellungen sind nach Ende der Frist verbindlich und können nicht abgemeldet werden. Es gelten die Schulferienzeiten von Schleswig-Holstein.

#### **Für folgende Wochentage melde ich oben genannten Nutzer zum Mittagessen an:**

(Bitte die gewünschten Essenstage ankreuzen – Betrifft alle unter 10 "Kita Fußsteigkoppel" und "Kita Brüder Grimm" aufgeführten Nutzer).

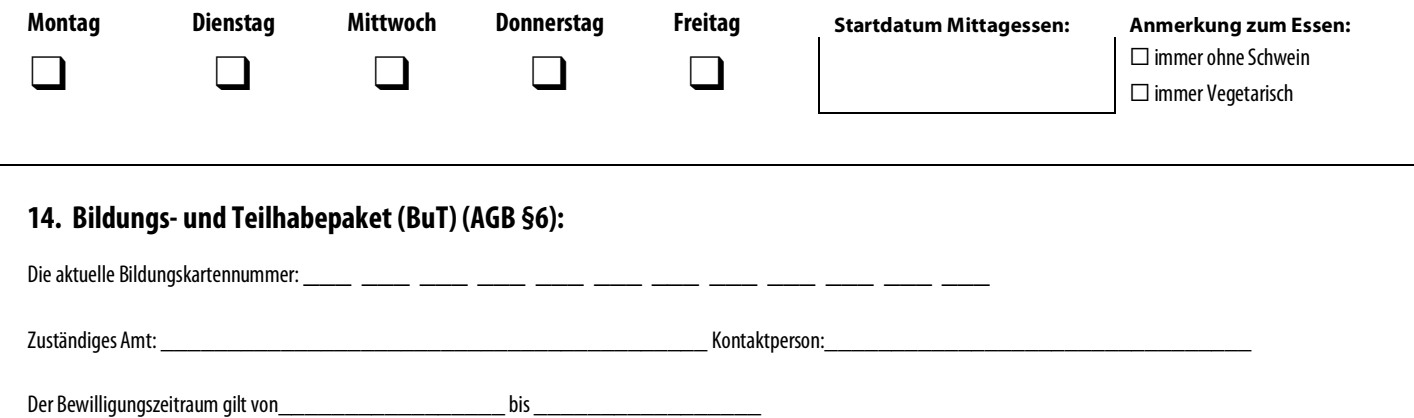

# **Die Allgemeinen Geschäfts- und Nutzungsbedingungen (AGB) des Gabel-Freuden Mensasystems (siehe Rückseite) habe ich zur Kenntnis genommen und akzeptiere diese mit meiner Unterschrift.**

## **Datenschutzklausel:**

Die persönlichen Daten werden zum Zwecke der elektronischen Datenverarbeitung gespeichert und unterliegen dem Datenschutz. Alle Personen, welche Zugriff zu den Daten haben, verpflichten sich, diese nicht an Dritte weiterzugeben. Die Abspeicherung der Daten dient nur dem Zwecke der Mensa-Abrechnung und der persönlichen Information des Nutzers und ggfls. seines gesetzlichen Vertreters. Hiermit stimme ich der Weitergabe meiner Daten durch die Schule an die Firma Gabel-Freuden GmbH zu und erkläre mein Einverständnis, dass bei Zahlungsrückständen Gabel-Freuden GmbH die Schule und/oder die zuständige Betreuung informiert. Ich habe diese Datenschutzklausel gelesen und stimme zu, dass die o.g. Kunden-und Nutzerdaten elektronisch gespeichert werden.

\_\_\_\_\_\_\_\_\_\_\_\_\_\_\_\_\_\_\_\_\_\_\_\_\_\_\_ \_\_\_\_\_\_\_\_\_\_\_\_\_\_\_\_\_\_\_\_\_\_\_\_\_\_\_ \_\_\_\_\_\_\_\_\_\_\_\_\_\_\_\_\_\_\_\_\_\_\_\_\_\_\_

Datum, Ort Unterschrift des Kunden Unterschrift des Nutzers (keine Pflicht)

☞ **Den Begrüßungsbrief** mit Bankdaten und Anleitung erhalten Sie **per E-Mail** (Absender Sams-On ggf. Spam-Ordner prüfen). Die **MensaCard** wird über die **Einrichtung/Mensa** verteilt.

Fa. Gabel-Freuden GmbH |Tel.: 0431-2209865 |Fax: 0431-2202401| E-Mail: mail@gabel-freuden.de | www.gabel-freuden.de Grundschule an den Eichen z. Hd. Fa. Gabel-Freuden GmbH | Eichkoppelweg 26 | 24119 Kronshagen

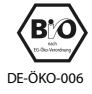

## Allgemeine Geschäfts-und Nutzungsbedingungen (AGB)

- Präambel: Die nachfolgenden AGB dienen der klaren Abgrenzung der Rechte und Pflichten im Rahmen des Gabel-Freuden Mensasystems (GFMS) zwischen dem Anbieter, hier die Firma Gabel-Freuden GmbH, und dem Kunden als Vertreter für den Nutzer des Mensasystems.
- § 1 Vertragspartner / Nutzer
- (1) Vertragspartner sind der unter Nr. 1-7 genannte Kunde (der Erziehungsberechtigte oder die volljährige Person selbst) und der Anbieter
- (2) Nutzer im Sinne dieser AGB ist der oben unter Nr. 8 und 9 Genannte.
- (3) Nutzer können alle Eltern, Schüler, Lehrer, Kinder, Erzieher und FSJler der unter Nr. 10 aufgeführten Schulen/Einrichtungen werden. Über Ausnahmen entscheidet der Anbieter.
- § 2 Nutzerkonto
- (1) Sobald uns die Anmeldung vorliegt wird im Mensasystem für den Nutzer ein Guthabenkonto eingerichtet. Den Zugang finden Sie unter:

https://account.sams-on.de oder über die App (https://www.samson.de/app). ➢ Einrichtung/Mensa: GABEL1oder Name der Schule

- ➢Benutzer: die sechstellige Ausweisnummer
- ➢ Passwort: das im Begrüßungsbrief übermittelte Passwort
- (2) Nachdem der Nutzer angelegt wurde, werden automatisch 2 E-Mail-Benachrichtigungen versendet. In der einen E-Mail werden Sie aufgefordert Ihre E-Mail-Adresse zu verifizieren (bestätigen Sie bitte dazu den Link in der E-Mail). In der anderen E-Mail erhalten Sie den Begrüßungsbrief mit den Zugangsdaten (Ausweisnummer, Passwort), der Bankverbindung sowie einer Anleitung. Bitte geben Sie eine E-Mail-Adresse an. Wir versenden keinen Newsletter, allerdings können wir Ihnen so kurzfristige wichtige Informationen zukommen lassen.
- (3) Hinweis: Der Begrüßungsbrief wird per E-Mail versendet. Die MensaCard wird über die jeweilige Einrichtung bzw. Essensausgabe verteilt.
- (3) Zunächst muss auf das Guthabenkonto ein Guthaben aufgeladen werden. Dies erfolgt durch eine Überweisung mit Angabe der Ausweisnummer im Verwendungszweck auf das angegebene Bankkonto der Gabel-Freuden GmbH (Die Kontoverbindung erhalten Sie mit dem Begrüßungsbrief). Zwischen Überweisung und Gutschrift auf dem Mensakonto können 2 bis 4 Arbeitstage liegen. Mit diesem Guthaben kann dann das Mittagessen im Bestellsystem gebucht werden bzw. auch am Schulkiosk bargeldlos bezahlt werden.
- (4) Der Speiseplan wird für mehrere Wochen erstellt, daher empfehlen wir die Überweisung einer höheren Summe. Der Kunde bzw. der Nutzer geht keine finanziellen Verpflichtungen ein, wie z.B. einen Mindestbestellwert. Das Maximalguthaben liegt bei 200 € und soll nicht überschritten werden. Bei Überweisungen unter 5,00€ behält sich Gabel-Freuden GmbH das Recht vor die Buchungsgebühren abzuziehen. Bei der Überweisung ist darauf zu achten den

korrekten Verwendungszweck anzugeben, fehlerhafte Überweisungen können nicht verbucht werden.

- (5) Für die MensaCard wird bei Erstausstellung keine Kostenpauschale erhoben. Bei Verlust wird für einen Ersatzausweis eine Kostenpauschale von z. Zt. 3,00 € erhoben und vom Mensakonto abgebucht. MensaCard und -konto sind nicht übertragbar.
- (6) Die Adressdaten sowie auf dem Konto geführte Buchungsvorgänge werden in der Datenbank gespeichert und sind nur für die Mitarbeiter des Anbieters zugänglich.
- (7) Änderungen von Kontaktdaten oder ein Wechsel der Einrichtung müssen uns sofort schriftlich per E-Mail, Fax oder Brief mitgeteilt werden.
- § 3 Kontoübersicht und Essenbestellung im Internet
- Kunde und Nutzer können im Internet unter Angabe von Ausweisnummer und Passwort folgende Aktionen durchführen:
	- ➢Abfragen des Kontostandes / der Transaktionen mit Datum und Uhrzeit
	- $\triangleright$  Abrufen Speiseplan |  $\triangleright$  Verwaltung Abofunktion
	- ➢ Essensbestellung/-stornierung | ➢Sperren der MensaCard
- (2) Die Essensbestellung / Essensauswahlkann bis 8:30 erfolgen. Eine Stornierung (z.B. wegen Erkrankung) muss bis spätestens 8:30 Uhr an dem zur Ausgabe vorgesehen Tag erfolgen. Ausschlaggebend ist die GFMS-Zeit.
- (3) Essensbestellungen in Ferienzeiten müssen bis ca. 14 Tage vor Ferienbeginn angemeldet werden. Die Bestell- und Stornofrist wird rechtzeitig bekanntgegeben. Wichtiger Hinweis: Stornierungen für den aktuellen Tag der Essensausgabe sind nach o.g. Uhrzeit nicht mehr möglich. Ausgewählte Essen werden definitiv abgebucht und die Kosten nicht rückerstattet!
- § 4 Bezahlung / Kontostand / Essensausgabe
- (1) Der Essenspreis wird bereits bei der Bestellung / Auswahl vom Konto vorläufig abgebucht. Damit Essen angemeldet werden können, muss immer genügend Guthaben auf dem Mensakonto vorhanden sein. Es wird immer der Restbetrag des Kontos im System angezeigt. Bei einer fristgerechten Stornierung erfolgt eine Gutschrift des abgebuchten Betrages.
- (2) Die Essensausgabe erfolgt je nach Einrichtung mittels MensaCard und aufgedrucktem Barcode bzw. einer Tagesliste. Es wird kein Passwort für die Ausgabe benötigt. Kann ein Nutzer der Mensa "Meet&Eat" oder "M2" seine MensaCard nicht vorlegen, kann keine Essensausgabe erfolgen.
- § 5 Haftung / Sperrung des Benutzerausweises
- (1) Der Kunde haftet bei Verlust der MensaCard bis zur Sperrung für eventuellen Missbrauch. (2) Das persönliche Passwort darf nur dem Kunden und dem Nutzer bekannt sein. Für eventuellen Schaden, der durch fahrlässigen Umgang mit dem Passwort entsteht, haftet ausschließlich der Kunde.
- (3) Der Kunde und der Nutzer können die MensaCard sperren. Eine Entsperrung kann nur unter Vorlage einer anderweitigen Legitimation / Ausweis durch einen Mitarbeiter des Anbieters erfolgen.
- (4) Auf dem alten Nutzerkonto gespeichertes Guthaben wird auf das neue Konto übertragen.
- (5) Die Mitarbeiter des Anbieters sind berechtigt, im Fall eines offensichtlichen Missbrauches der MensaCard durch den Nutzer diesen zu sperren. Nach Rücksprache mit dem Kunden kann dieser wieder entsperrt werden.
- § 6 Bildungskarte | Kiel-Karte (siehe Anmeldung Nr. 14)

Die Bildungskarte/Kiel-Karte hat eine 12-stellige Kartennummer. Bitte übermitteln Sie uns zeitnah diese Kartennummer zusammen mit dem Gültigkeitszeitraum schriftlich (Kopie des Bewilligungsschreibens), am besten per Fax oder per E-Mail, damit die Rabatteinstellung erfolgen kann (es zählt das Eingangsdatum bei der Firma Gabel-Freuden GmbH). Ein Anspruch auf Korrekturen der Vormonate besteht nicht. Der Kunde/Nutzer muss die Ersatzgebühr für die MensaCard selbst zahlen. Änderungen der Kartennummer oder des Gültigkeitszeitraumes sind unverzüglich schriftlich mitzuteilen, andernfalls werden die entstandenen Kosten dem Nutzer/Kunden in Rechnung gestellt.

- § 7 Kioskfunktion (siehe Anmeldung Nr. 12)
- (1) Die MensaCard kann ebenfalls zum bargeldlosen Einkauf von Artikeln aus dem Kioskbereich der Mensa/Cafeteria der Mensa "M2" verwendet werden. Hierfür gelten ebenfalls die vorstehend aufgeführten AGB.
- § 8 Dauergastfunktion Kita Fußsteigkoppel und Kita Brüder Grimm
- (1) Die angegebenen Wochentage (Nr. 13) bilden die Grundlage für die automatische wöchentliche Bestellung.
- (2) Essen können innerhalb der Frist storniert oder zusätzlich angemeldet werden.
- (3) Der Kunde/Nutzer achtet darauf, dass das Mensakonto immer ausreichend gedeckt ist und ist sich bewusst, dass bei unzureichender Deckung keine Essensbestellung erfolgt.
- (4) Bei einer generellen Änderung der angemeldeten Essenstage (siehe Nr. 13) muss dies schriftlich mitgeteilt werden (mail@gabel-freuden.de | Betreff: gabel1 – Ausweisnummer: - Dauergast).
- (5) In den Ferienzeiten (Schulferien S-H) greift die Dauergastfunktion nicht. Essen müssen eigenständig angemeldet werden (siehe §3 Abs. 3).

## § 9 – Kündigung

- (1) Das Abmeldeformular kann im Mensakonto heruntergeladen werden. Der Vertrag ist auch dann zu kündigen, wenn der Essensteilnehmer die Einrichtung planmäßig zum Ende des Schuljahres verlässt. Mensakonten werden nach 3 Jahren Inaktivität gelöscht.
- (2) Bei Vertragsende muss der Nutzer ein Abmeldeformular einreichen. Restguthaben ab 5,00 € wird an den Nutzer überwiesen.

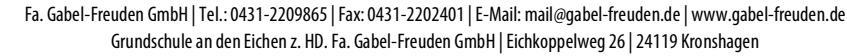

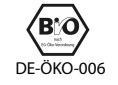

Gabel- Freuden